# **Mudbox Vector Displacement**

## **Export FBX from Mudbox**

Before you start sculpting, export your Fbx from Mudbox.

### **Export an OpenEXR from Mudbox**

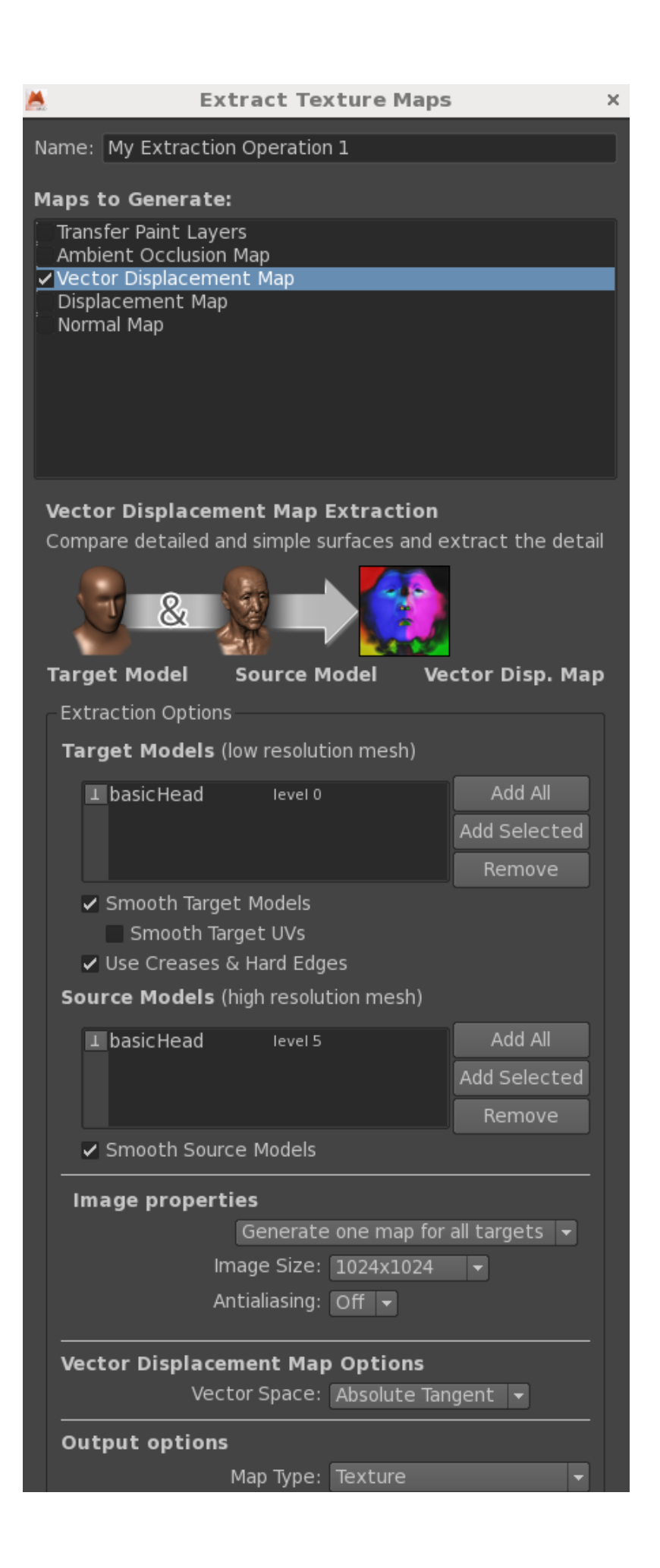

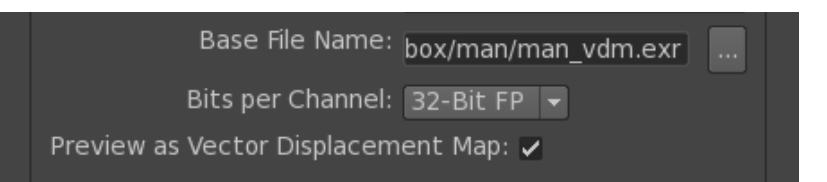

**Export a PTex from Mudbox** 

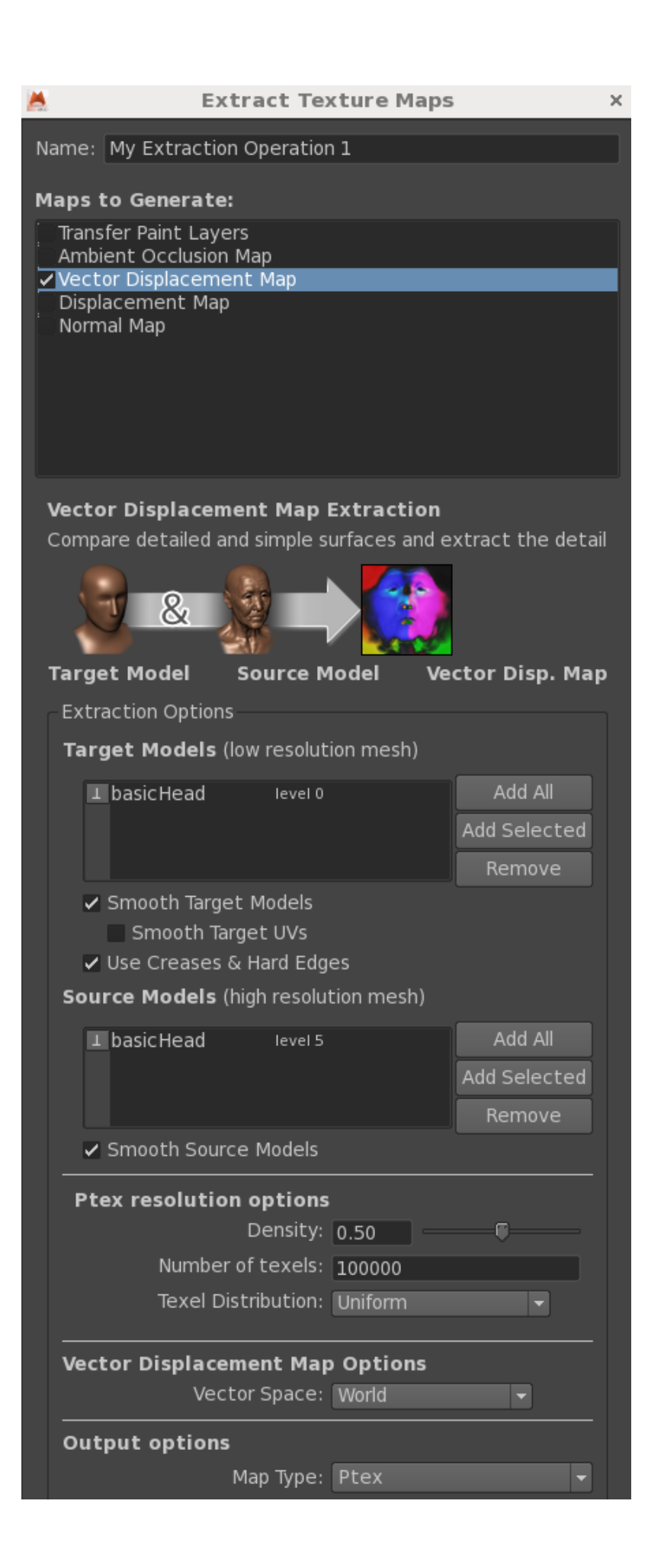

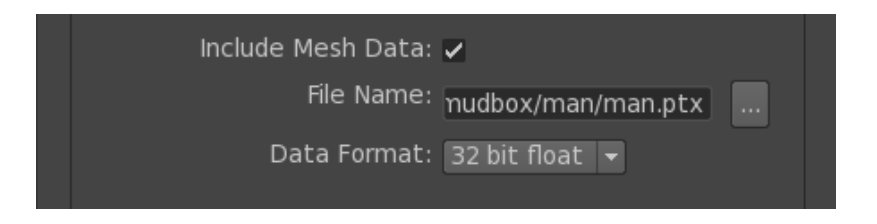

### **Import FBX and Add Subdiv Scheme**

Import the FBX you just exported from Mudbox. For its shape node, add **Attributes|RenderMan|Subdiv Scheme:**

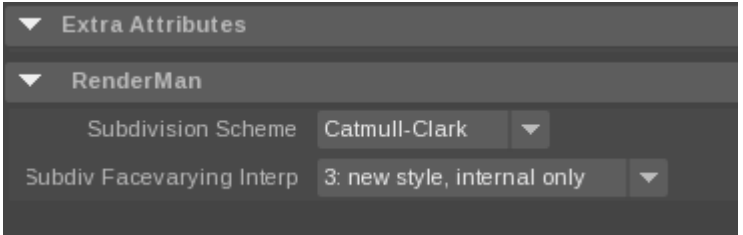

## **Assign Displacement Shader (UV Texture)**

- Create a **PxrTexture** node. Set the Filename to your exported Muxbox EXR map. Keep all parameters at their defaults.
- Create **PxrDispTransform** node. Set Displacement Type to **Mudbox Vector** and Vector Space to **Tangent**.

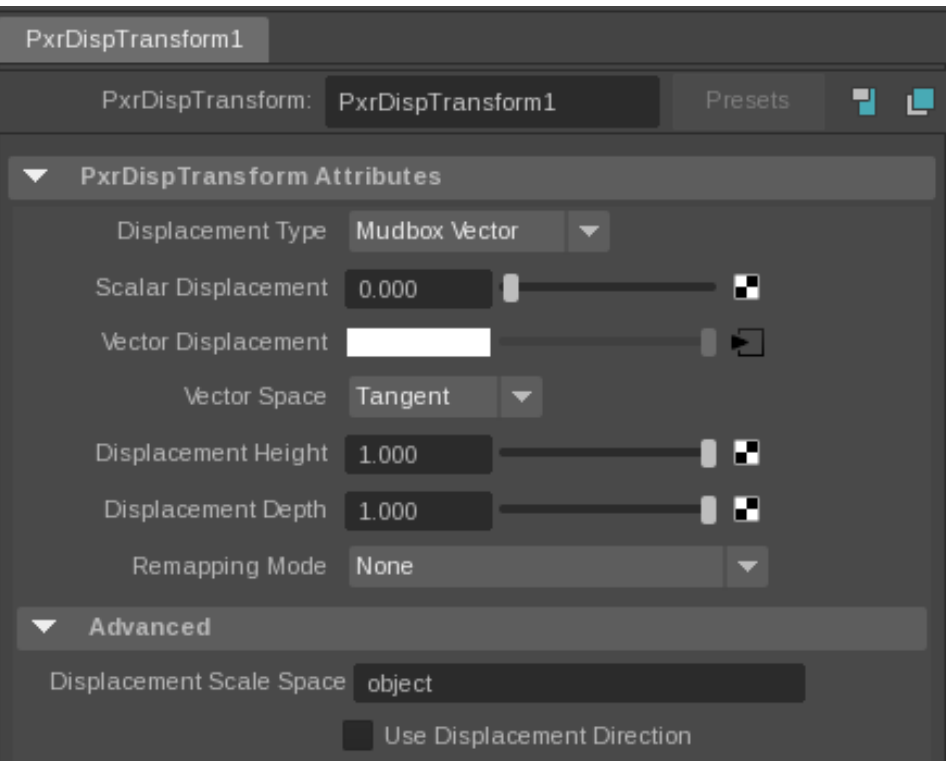

- Create a **PxrDisplace** node (this is the displacement shader that actually displaces your surface).
- Connect PxrTexture's output Result RGB to PxrDispTransform's Disp Vector.
- Connect PxrDispTransform's Result XYZ to PxrDisplace's Disp Vector. Your graph should look like this:

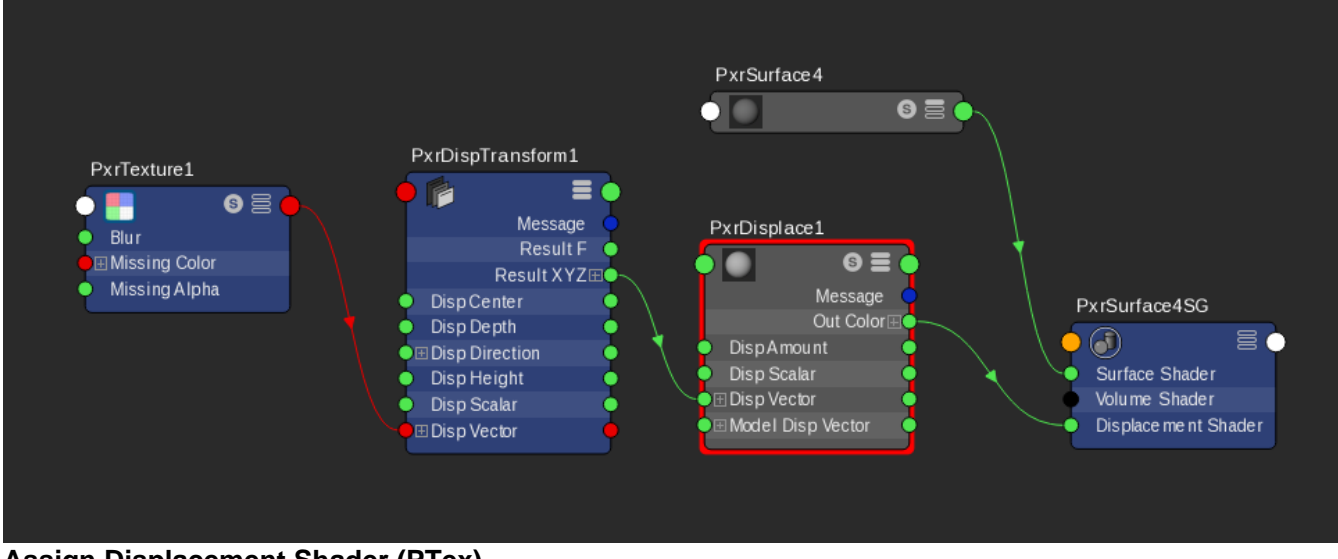

## **Assign Displacement Shader (PTex)**

- Create a **PxrPtexture** node. Set the Filename to your exported Muxbox ptx map. Keep all parameters at their defaults.
- Create **PxrDispTransform** node. Set Displacement Type to **Mudbox Vector** and Vector Space to **World**.

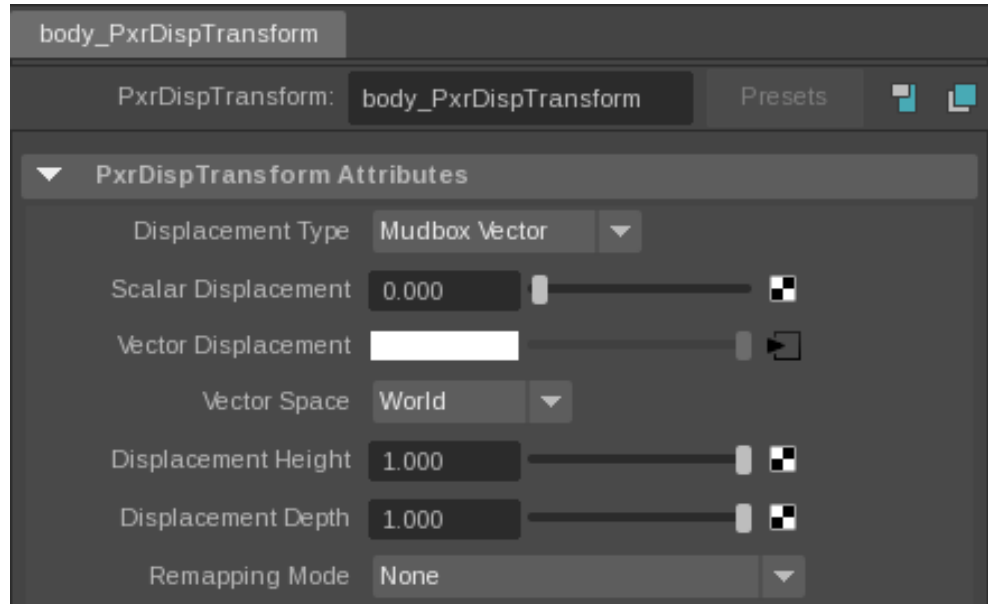

- Create a **PxrDisplace** node (this is the displacement shader that actually displaces your surface).
- Connect PxrTexture's output Result RGB to PxrDispTransform's Disp Vector.
- Connect PxrDispTransform's Result XYZ to PxrDisplace's Disp Vector. Your graph should look like this:

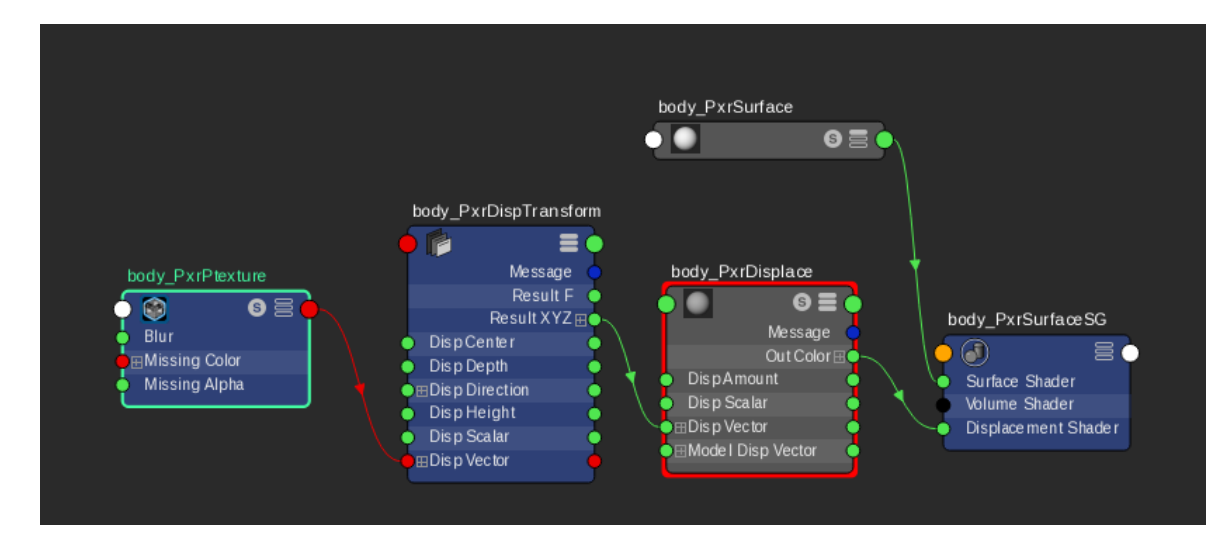

#### **Render**

• Add [PxrSurface,](#) assign it to the model and add some [lights,](https://rmanwiki.pixar.com/display/RFM25/Lighting+in+Maya) set the displacement bound appropriately, and render! Toad King created created by Craig Barr, Autodesk Media and Entertainment.